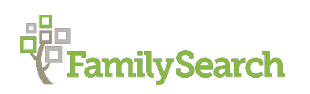

## **FamilySearch on the Fly: Intermediate Level**

## **You've Got Questions. We've Got Answers.**

Amanda Terry and Samantha Sulser, FamilySearch managers

## **NEW TECHNOLOGIES AND RESOURCES CREATING POSSIBILITIES**

People worldwide are asking questions. Who are my ancestors? Where did they live? How can I share my family memories with other family members? FamilySearch and other genealogy and technology companies are helping to answer these and other questions through tools and resources impacting our lives in profound and life-changing ways.

FamilySearch is committed to helping families discover their ancestors. Have you started an online family tree? Are you helping to index records so your ancestors are searchable and hintable by name? What stories do historical records tell about your ancestors? Go to FamilySearch.org to learn more. If you're already familiar with FamilySearch.org, check out the following "How Do I" examples to learn even more.

## **How Do I?**

1. **View Relationships**. You can view your relationship to an ancestor through 15 generations (new feature as of December 2016).

Click **View My Relationship** below your ancestor's name. You can also view your relationships in Memories in the People section. Click here to learn more.

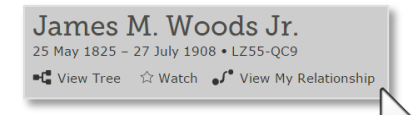

2. **Use Watch Lists**. You can track edits made to a deceased person's record in Family Tree by placing a "watch" on it. You are notified when another Family Tree user edits vital information or attached sources.

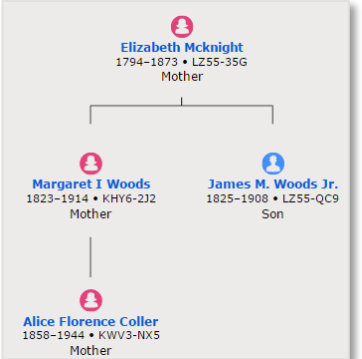

Click **Watch** to watch a person's record. Click **Unwatch** to stop watching a person's record. Click **Lists** at the top of the page to view your watch list. Click here for more information.

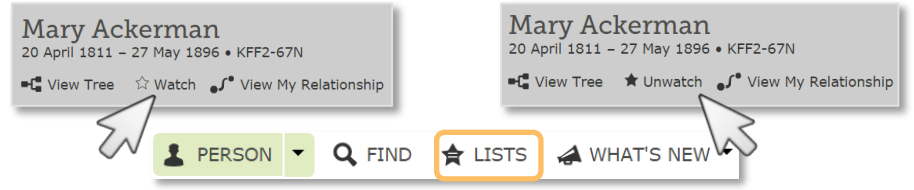

© 2014 by Intellectual Reserve, Inc. All rights reserved. No part of this document may be reprinted or reproduced in any form for any nurnose without prior written permission

3. **Add Record Hints**. You can easily add FamilySearch historical records to your ancestors' records in Family Tree with Record Hints. They are suggested sources about deceased people in Family Tree. Click here to learn how to attach Record Hints.

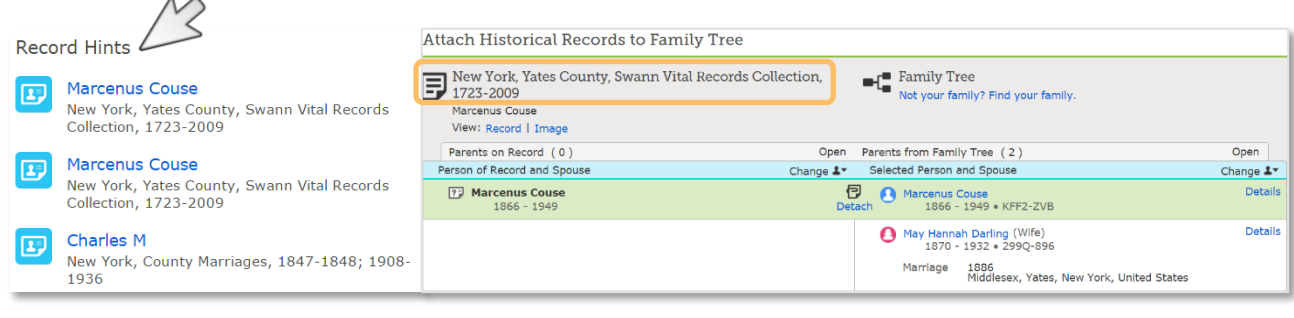

4. **Merge Duplicates**. You can merge duplicate records in Family Tree that are the same person. Merging records should be done carefully. Review guidelines about merging records here. Learn how to merge records here.

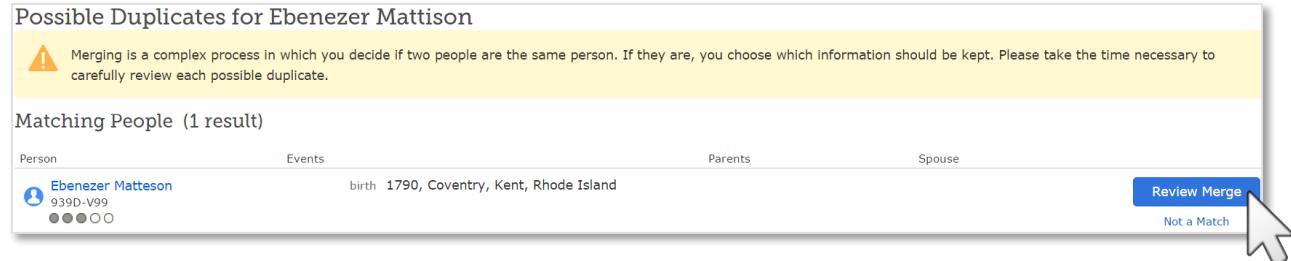

5. **Access FamilySearch Partners**. You can search historical records on FamilySearch partner sites like Ancestry.com, findmypast, and MyHeritage from Family Tree. Add records found on partner sites manually, by using a partner web application like RecordSeek, or on MyHeritage by clicking the **Attach source to FamilySearch button** (new feature in 2016). Additional FamilySearch partners include AmericanAncestors.org, Geneanet, and the FamilySearch App Gallery. Learn more about partner sites here and attaching sources here.

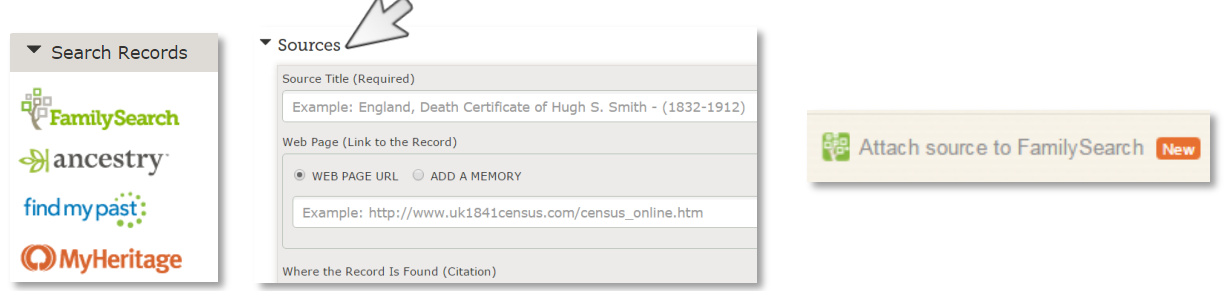

6. **Add non-FamilySearch sources**. You may find a record or source about your ancestor on the Internet outside of FamilySearch or one of its partner sites. To add the source to your ancestor in Family Tree, you can enter the information manually by clicking **Add Source** on the person's detail page, or use a web app like RecordSeek. Learn more about how to add sources here.

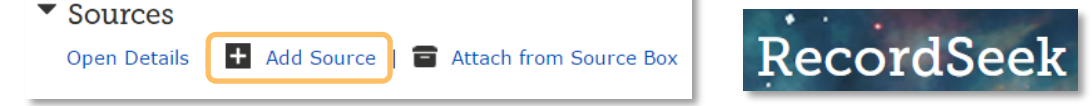

7. **Use the App Gallery**. There's an app for that! Explore the FamilySearch App Gallery (www.familysearch.org/apps) for new ways to view your tree and discover your ancestors. There are FamilySearch apps as well as many other FamilySearch partner apps. You can filter user-rated mobile and web apps\* (apps that are available on the Internet) by category or search by key word. Click here for more information about the App Gallery.

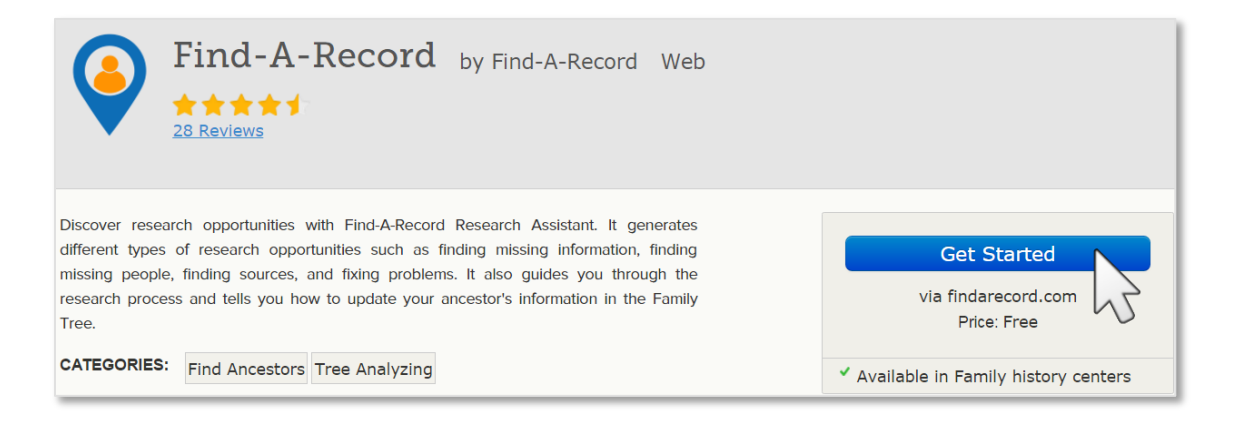

\*Many apps are free; however, some apps require payment. There may be services offered by a third-party or in association with the app product that requires a cost. Click the **app image** at www.familysearch.org/apps to read the information page for further details.

8. **Search the knowledge base or create a support case**. You may have FamilySearch.org, family tree, or indexing questions or need assistance at some point. In addition to contacting your local family history consultant, there are multiple ways to obtain help. You can search:

- The online knowledge base Help Center by topic or category.
- The Learning Center with over 500 FamilySearch and community-contributed online videos and tutorials.
- The FamilySearch Wiki with research help based on topic such as country, state, or record type. It's like having a professional genealogist in your back pocket!
- You can also contact the FamilySearch Support help line 24/7 by phone (866-406-1830), email, or online instant message.

Click **Get Help** in the upper right corner for help options. Click here to search the Help Center. Find out more about Help Center features here.

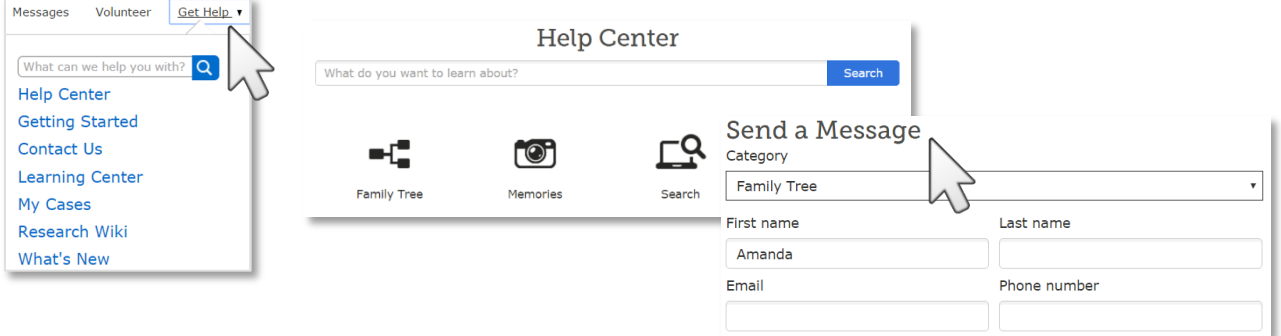

9. **Sign in as someone's helper**. Sometimes you may need to help someone else on Family Tree and want to view their ancestors. Click here for more information. You can do this by:

- A. Signing into FamilySearch with your FamilySearch Account username and password.
- B. Click **Family Tree**, and then click **Help Others** at the top right of the page.
- C. Enter the required information, and click **Sign In**. **Note:** The Helper Number is a unique number assigned to your account which is used to allow a helper to assist you. A green bar appears on the right side of the page when you are helping someone else. You can also change your helper number.

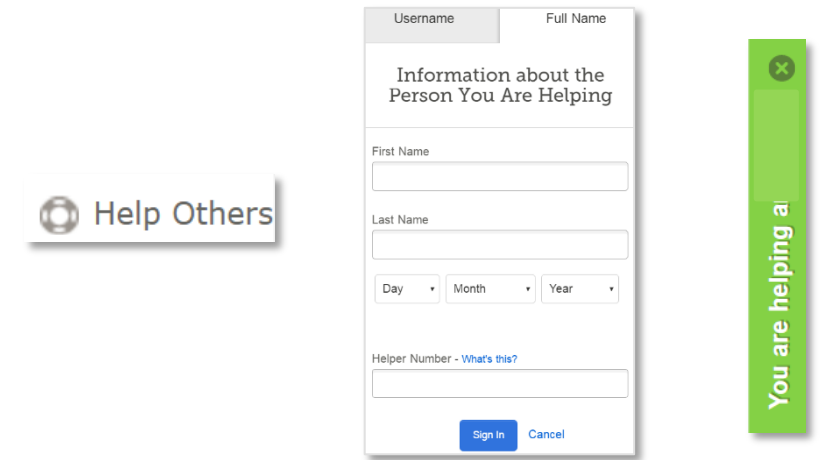

10. **Conduct descendancy research**. You can view more than your direct-line ancestors in Family Tree. Use the descendancy view to view up to four generations of descendants, and click the **right arrows** to reveal even more. The colored icons guide you to record hints (blue) about your ancestors, possible research suggestions (purple), and potential data issues (red).

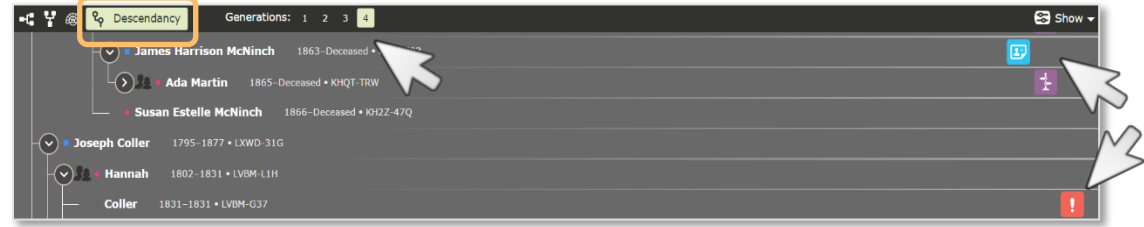

© 2014 by Intellectual Reserve, Inc. All rights reserved. No part of this document may be reprinted or reproduced in any form for any nurnose without prior written permission.